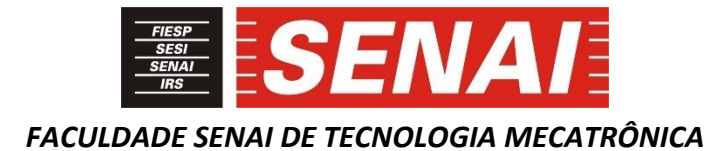

## **COMISSIONAMENTO VIRTUAL DE ESTAÇÃO DE MOLDAGEM POR COMPRESSÃO**

### **VIRTUAL COMMISSIONING OF COMPRESSION MOLDING STATION**

**Alex Bezerra da Silva <sup>1</sup> , i Alexandre Bonfim Alves Bonadio <sup>2</sup> , ii Pedro Henrique Gonçalves Silva<sup>3</sup> , iii Ricardo Suman Filho <sup>4</sup> , iv William Gregorio da Silva <sup>5</sup> , v Paulo Sebastião Ladivez <sup>6</sup> , vi Daniel Camusso <sup>7</sup> , vii**

#### **RESUMO**

1

Atualmente osfabricantes de máquinas em geral utilizam *softwares* de modelamento 3D para o desenvolvimento de seus projetos. Com o advento da quarta revolução industrial, mundialmente conhecida como Indústria 4.0, esses *softwares* de modelamento 3D têm sido aprimorados e criadas interfaces de comunicação entre *softwares* de controle de aplicação, possibilitando a realização de comissionamento virtual, onde é possível integrar controle e movimento, com o objetivo de identificar possíveis interferências mecânicas e/ou falhas dos sistemas de controle sem haver montagem de elementos físicos. Nesse cenário, este trabalho apresenta uma proposta de Comissionamento Virtual de uma estação de moldagem por compressão, baseado no *Software-in-the-Loop* (SIL), exigindo da equipe alto grau de conhecimento mecânico, elétrico e de programação em automação. Outro fator preponderante que motivou a realização desse projeto de comissionamento virtual foi o desafio da realização do mesmo mediante ao cenário de pandemia, onde as barreiras da elaboração de um projeto de forma presencial tiveram que ser superadas, através de um novo conceito de projeto e estudos, os encontros à distância. Para isso, foram adotadas estratégias e utilização de aplicativos para realização de reuniões, compartilhamento de arquivos, tudo de forma *on-line*, com isso, todas as apresentações dos projetos mecânicos, simulações e comissionamento virtual foram possíveis graças à essas novas tecnologias da nova era da indústria 4.0, onde as barreiras físicas foram superadas através de empenho em absorver e aplicar essas novas tendências de tecnologia de desenvolvimento de projetos.

<sup>1</sup> Graduando em Mecatrônica. E-mail: alexbezerradasilva@hotmail.com

<sup>2</sup> Graduando em Mecatrônica. E-mail: alexandrebonfimalves@gmail.com

<sup>3</sup> Graduando em Mecatrônica. E-mail: pedroh2v2@gmail.com

<sup>4</sup> Graduando em Mecatrônica. E-mail: ricardosumanfilho@gmail.com

<sup>5</sup> Graduando em Mecatrônica. E-mail: williamgregorio@icloud.com

<sup>6</sup> Professor da Faculdade SENAI de Tecnologia Mecatrônica. E-mail: paulo.ladivez@sp.senai.br

*Revista Brasileira de Mecatrônica, São Caetano do Sul, v. 4, n.2, p. 68-93 out./dez. 2021* <sup>7</sup> Professor da Faculdade SENAI de Tecnologia Mecatrônica. E-mail: daniel.camusso@sp.senai.br

#### **ABSTRACT**

Currently machine manufacturers in general use 3D modeling software for the development of their projects. With the advent of the fourth (4th) industrial revolution, known worldwide as Industry 4.0, this 3D modeling software have been improved and communication interfaces between application control software have been created, enabling the realization of virtual commissioning where it is possible to integrate control and movement with the objective of identifying possible mechanical interferences and/or failures of the control systems without the assembly of physical elements. In this scenario this work presents a proposal for Virtual Commissioning of a compression molding station based on Software-in-the-Loop (SIL), requiring a high level of mechanical, electrical and programming knowledge in automation of the team. Another preponderant factor that motivated us to carry out this virtual commissioning project was the challenge of carrying it out under the pandemic scenario, where the barriers of preparing a project in person had to be overcome through a new concept of project and studies: - the distance meeting. For this reason, adopted strategies and use of applications to hold meetings, share files, all online, then all presentations of mechanical projects, simulations and virtual commissioning were possible thanks to these new technologies of the new era of industry 4.0, where physical barriers were overcome through the team's efforts to absorb and apply these new technology trends in project development.

### **1 INTRODUÇÃO**

Nos dias de hoje o desenvolvimento de produtos e processos em 3D já é algo comum, no qual é uma tendência da nova tecnologia de manufatura conhecida como Manufatura Digital. Essa nova filosofia de manufatura é um conceito de abordagem de integração de *softwares* de modelagem 3D, controle de aplicação, interface homem-máquina, com o objetivo de realizar o processo e aplicação do produto no sistema virtualizado, sendo possível analisar o projeto da máquina e seu funcionamento no mundo virtual.

O comissionamento virtual (CV) é uma tecnologia da indústria 4.0, que aliado a manufatura digital, tem como objetivo validar o funcionamento do processo da máquina e os programas de controles através da simulação. Desta forma, é possível avaliar e identificar possíveis erros de lógicas de programação, visualizar interferências mecânicas, assim como também certificar o funcionamento da interface de operação com o usuário. (VIEIRA,2014). Existem quatro possíveis combinações para a verificação do sistema de controle mostradas na tabela 1.

| rabela 1 – Possiveis combinações para a integração entre planta e sistema de contrôle |         |                     |                                                   |  |
|---------------------------------------------------------------------------------------|---------|---------------------|---------------------------------------------------|--|
|                                                                                       | Planta  | Sistema de controle | Denominação                                       |  |
|                                                                                       | Real    | Real                | Comissionamento real                              |  |
|                                                                                       | Virtual | Real                | Hardware-in-the-loop (HIL)<br>Soft-commissioning  |  |
| 3                                                                                     | Real    | Virtual             | Reality-in-the-loop (RIL)                         |  |
| 4                                                                                     | Virtual | Virtual             | Software-in-the-loop (SIL)<br>Off-line simulation |  |

**Tabela 1 – Possíveis combinações para a integração entre planta e sistema de controle**

Fonte: AUINGER; VORDERWINKLER; BUCHTELA (1999 *apud* PORTELINHA, 2014, p.47).

*Revista Brasileira de Mecatrônica, São Caetano do Sul, v. 4, n.2, p. 68-93 out./dez. 2021*

A proposta deste artigo é apresentar o CV baseado no conceito *SIL*, onde a planta e o sistema de controle são virtuais. O artigo está estruturado em três partes, projeto mecânico, projeto elétrico e projeto de controle e interface

Será realizada a simulação e o comissionamento de uma estação, que consiste em um processo de fusão de um polímero, através um fuso extrusor que por sua vez possui conjuntos de resistências, as quais são responsáveis pelo aquecimento do material e, através desse fuso o material é transportado e dosado até a unidade de extração. Nessa unidade de extração há um atuador que é responsável pela ejeção do material previamente dosado, onde será depositado em um dos moldes localizados na mesa giratória, que por sua vez transportará o material fusionado e dosado até a unidade de prensagem. A unidade de prensagem é a responsável por realizar a moldagem pelo método de compressão do material alojado nos moldes da mesa giratória.

#### **2 DESENVOLVIMENTO**

Esse projeto tem como objetivo demonstrar o funcionamento cinemático de uma máquina denominada *EMC (Estação de Moldagem por Compressão),* através do comissionamento e simulação virtualizada (figura 1). A estação está dividida basicamente por três área distintas: unidade de extrusão que, por meio do fuso extrusor transporta e dosa a quantidade de polímero aquecido até o cilindro extrator, o qual é responsável por ejetar o material fundido no molde aberto. A mesa giratória é responsável por transportar o molde em um movimento de 180° até a unidade de prensagem, que através da compressão prensará o material fundido à forma da geometria do molde. Após a compressão do material, o produto prensado será ejetado por um jato de ar na bandeja coletora quando a mesa giratória estiver em uma área entre 55 e 125 graus.

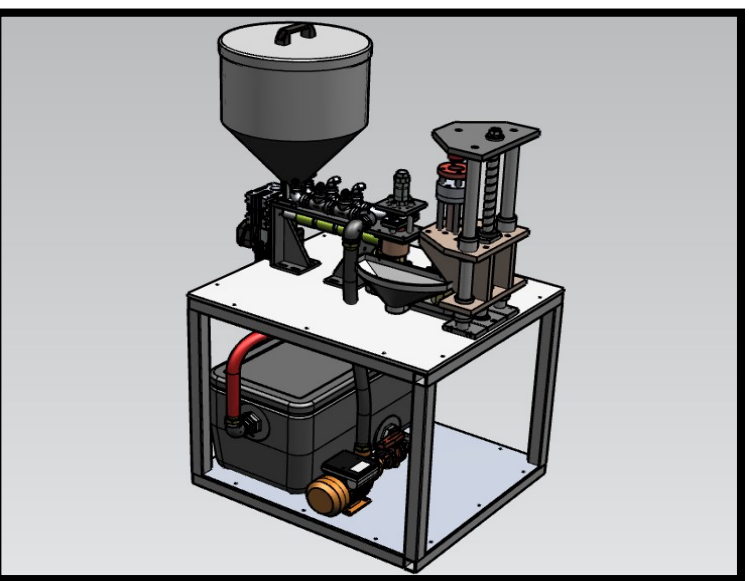

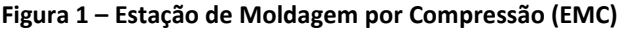

Fonte: Elaborado pelos autores.

## **2.1 Método de trabalho**

Para o desenvolvimento do comissionamento virtual da EMC, o projeto foi dividido em fases.

## *2.1.1 Projeto mecânico*

- a) modelamento 3D da estação, *Software* SOLIDWORKS Dassault Systèmes;
- b) conversão de arquivos, *Software* NX Siemens;
- c) simulação e cinemática, *Software* Process Simulate Siemens.

Pelo fato de o modelo 3D da estação ter sido originalmente criado e desenvolvido no *software SOLIDWORKS*, foi necessário utilizar outro *software* também de modelagem 3D (*Software* NX), para poder converter o arquivo de modelagem 3D "x\_t" para o arquivo "jt'. Este processo foi necessário para garantir a extensão de arquivo suportada pelo *software Process Simulate*, pois ele converte os arquivos "jt" em "COJT" (figura 2).

## **Figura 2 – Divisão do projeto mecânico**

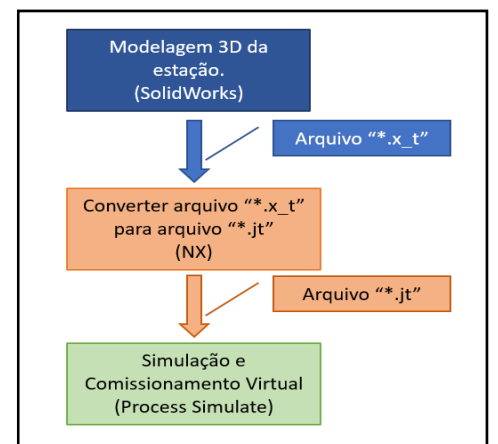

Fonte: Elaborado pelos autores.

*Process Simulate* é um *software* desenvolvido pela SIEMENS PLM, dedicado para criação de ambientes virtuais com objetivo de simular os controles dos elementos, através das lógicas de Controlador Lógico Programável (CLP), programas de robôs e aplicações de manufatura. (GUERRERO; LÓPEZ e MEJÍA, 2014).

# *2.1.2 Projeto elétrico*

Mesmo para a realização de um projeto de simulação e comissionamento virtual, todo o desenvolvimento do projeto foi elaborado de tal forma a considerar sua montagem física e, para isso, a elaboração de um projeto elétrico da estação é essencial para o controle da estação. Para tal, foi utilizado um *software* dedicado para desenvolvimento de diagramas elétricos: - o *EPLAN* V2.9. Esse é um programa específico para elaboração de esquemas elétricos, o qual possuí uma gama de banco de dados de referências de componentes eletroeletrônicos de padrões internacionais, utilizado por grandes empresas de engenharia (figura 3).

**Figura 3 – Projeto elétrico**

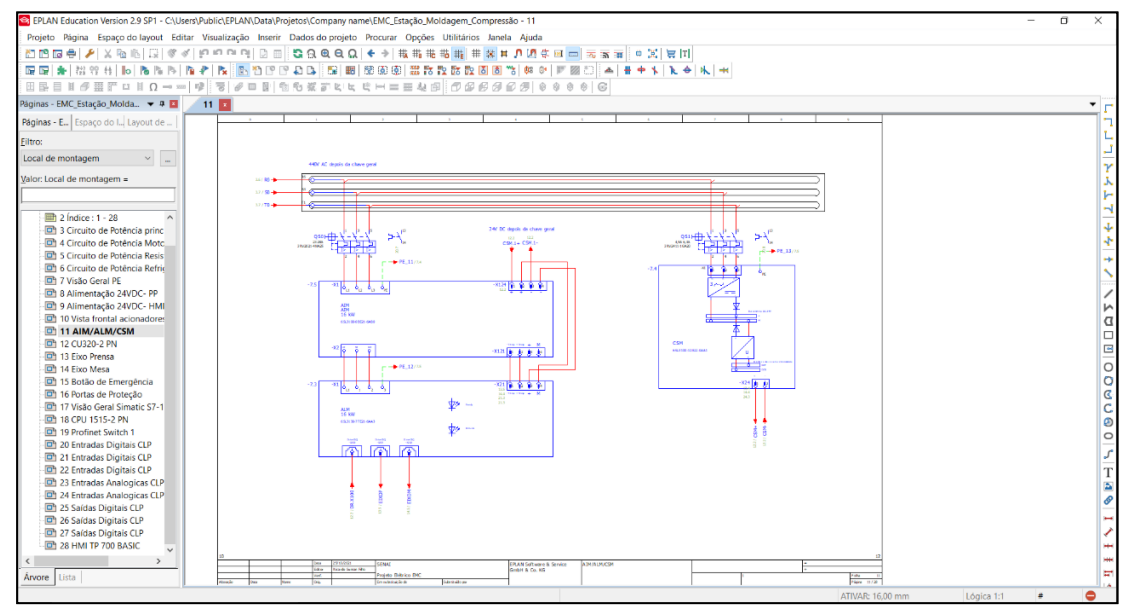

Fonte: Elaborado pelos autores.

Através do esquema elétrico desenvolvido no *software EPLAN*, é possível gerar o mapeamento dos endereços dos módulos de entrada e saída do CLP, entradas essas que podem ser digitais ou analógicas, assim como também o mapeamento dos sinais de controle dos eixos, como pode ser visto o gráfico da figura 4.

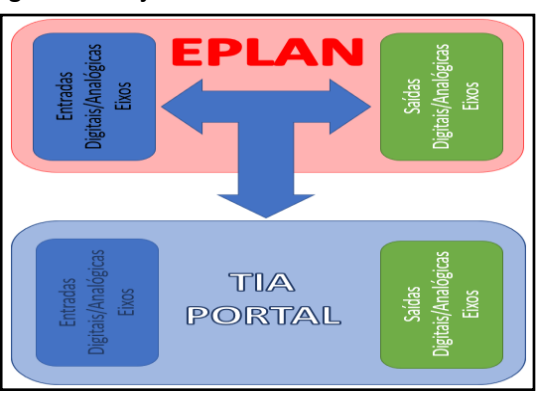

**Figura 4 – Projeto elétrico & TIA PORTAL**

Fonte: Elaborado pelos autores.

### *2.1.3 Projeto de controle e interface*

Para realização do comissionamento virtual, utilizou-se três *softwares* capazes de integrar os sistemas de controle digital e analógico, servomotores, interface homem-máquina e a cinemática do mecanismo. O *TIA PORTAL* responde pelo controle e interface da automação do sistema, o *SIMATIC PLCSIM Advanced 2 SP1* realiza a comunicação e o *Process Simulate* realiza a movimentação do conjunto. Todos são produtos do fabricante SIEMENS. A figura 5 mostra o gráfico de integração entre os *softwares*.

**TIA PORTAL PLCSIM Advanced Process Simulate** 

**Figura 5 – Integração TIA PORTAL /** *Process Simulate*

Fonte: Elaborado pelos autores.

### **2.2 Características do sistema**

No desenvolvimento do comissionamento virtual, alguns conceitos das características de integração dos *softwares* se fazem necessários. Para isso, serão detalhados alguns pontos básicos importantes.

## *2.2.1 Controlador Lógico Programável (CLP)*

Para o controle de toda as sequências de funcionamento da automação foi utilizado um CLP da série S7-1500. Esse controlador possui uma Unidade Central de Processamento (CPU), módulos de entrada e saída (E/S) digitais e analógicas e blocos tecnológicos para controles dos eixos dos servomotores.

A escolha pela série S7-1500, desenvolvida pela SIEMENS, se deu pelo fato que suas características tecnológicas são compatíveis para realizar a integração de comissionamento virtual entre o CLP e o *Process Simulate*, através do *software* PLCSIM *Advanced* V2.1.

## *2.2.2 Interface Homem-Máquina (IHM)*

A IHM utilizada foi a do modelo TP-700 *Comfort*, desenvolvida pela SIEMENS. Essa interface possui uma tela gráfica de 7" sensível ao toque. Essa tela gráfica é responsável por informar ao operador a monitoração dos elementos da estação, assim como também receber os comandos de controle, simulando uma estação de controle real, com operações e informações em tempo real durante o funcionamento virtual da estação.

## *2.2.3 Process Simulate*

Esse é um *software* de tecnologia de última geração, capaz de receber os modelos 3D criados em outra plataforma de CAD e assim integrar os elementos de movimento aos de controle. Ele possui uma área de trabalho onde podem ser criados conjuntos e/ou subconjuntos de elementos cinemáticos. Para cada elemento cinemático criado pode ser atribuída uma característica de simulação de movimento e, para cada característica de simulação pode ser vinculado a um elemento de controle, que por sua vez será interligado à interface de controle do CLP.

# **2.3 Tecnologia de aplicação**

Neste capítulo são apresentados os detalhes da aplicação do CV. A figura 6 mostra uma visão geral da EMC no *software Process Simulate*.

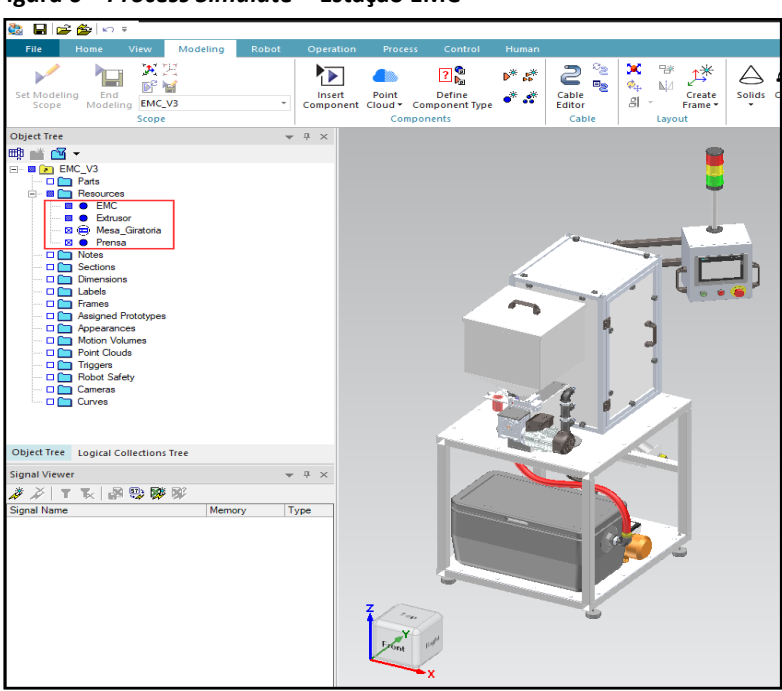

**Figura 6 –** *Process Simulate* **– Estação EMC**

Fonte: Elaborado pelos autores.

A figura 7 detalha o cilindro extrator e a mesa giratória com os dois moldes abertos.

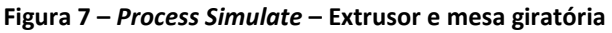

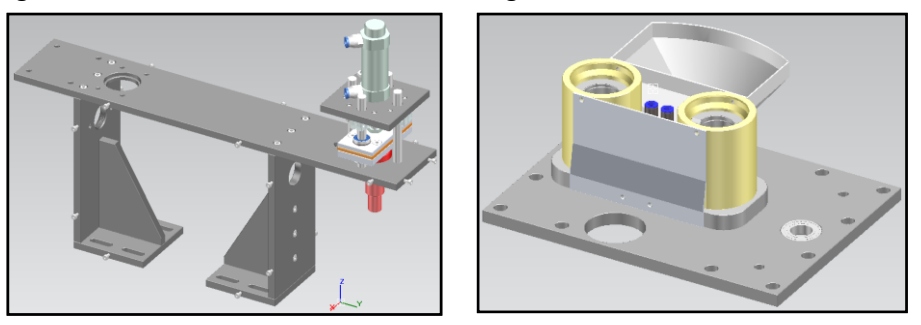

*Revista Brasileira de Mecatrônica, São Caetano do Sul, v. 4, n.2, p. 68-93 out./dez. 2021* Fonte: Elaborado pelos autores.

A figura 8 mostra a unidade de prensagem, com o fuso de movimentação, cabeçote de prensagem e sistema de extração por meio de sopro de ar.

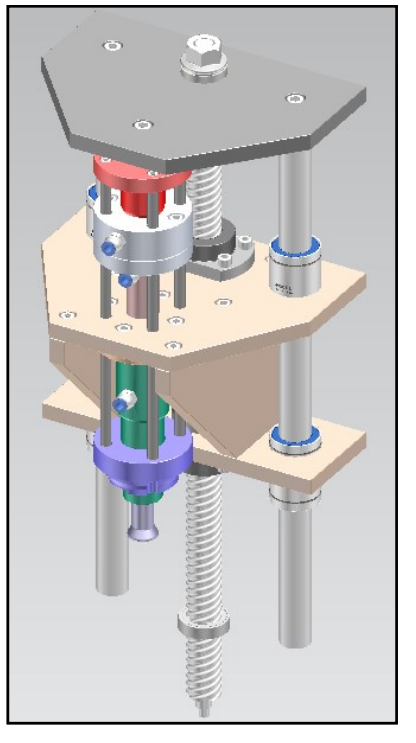

**Figura 8 –** *Process Simulate* **– Unidade de prensagem**

Fonte: Elaborado pelos autores.

Para cada grupo foram elaborados os seus elementos de cinemática, constituídos por partes fixas e partes móveis.

## *2.3.1 Cinemática do extrusor*

Na unidade de extrusão, foram determinados os elementos fixos e móveis, com objetivo de realizar a cinemática de movimentação do cilindro extrusor. As configurações da cinemática do extrusor são demonstradas nas figuras 9, 10 e 11.

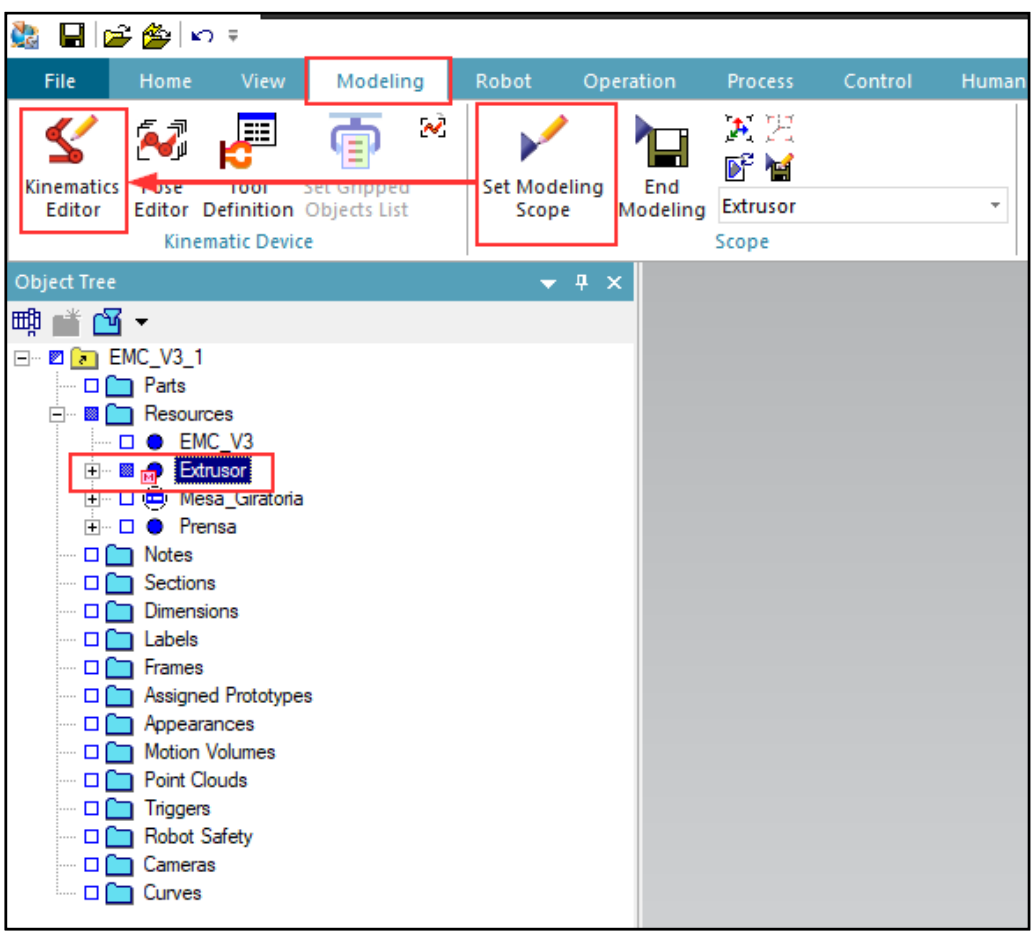

**Figura 9 –** *Process Simulate* **– Cinemática extrusor**

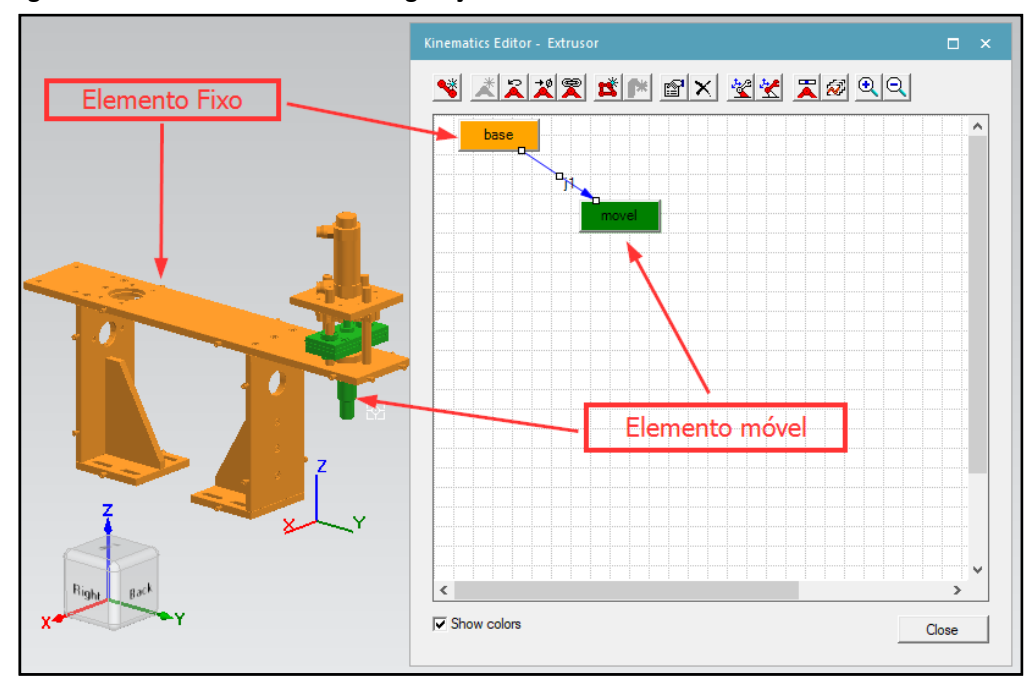

**Figura 10 –** *Process Simulate* **– Configuração do extrusor**

*Revista Brasileira de Mecatrônica, São Caetano do Sul, v. 4, n.2, p. 68-93 out./dez. 2021*

Fonte: Elaborado pelos autores.

Através do *link* "j1" (figura 11) do controle cinemático do cilindro extrusor, é possível definir as características de movimentação desse elemento. Nele configurou-se os dados da simulação do atuador:

- a) tipo de movimentação: Prismático ou revolução;
- b) referências de movimentação;
- c) limites de movimentação;
- d) velocidade e aceleração do atuador.

**Figura 11 –** *Process Simulate* **– extrusor** *link* **j1**

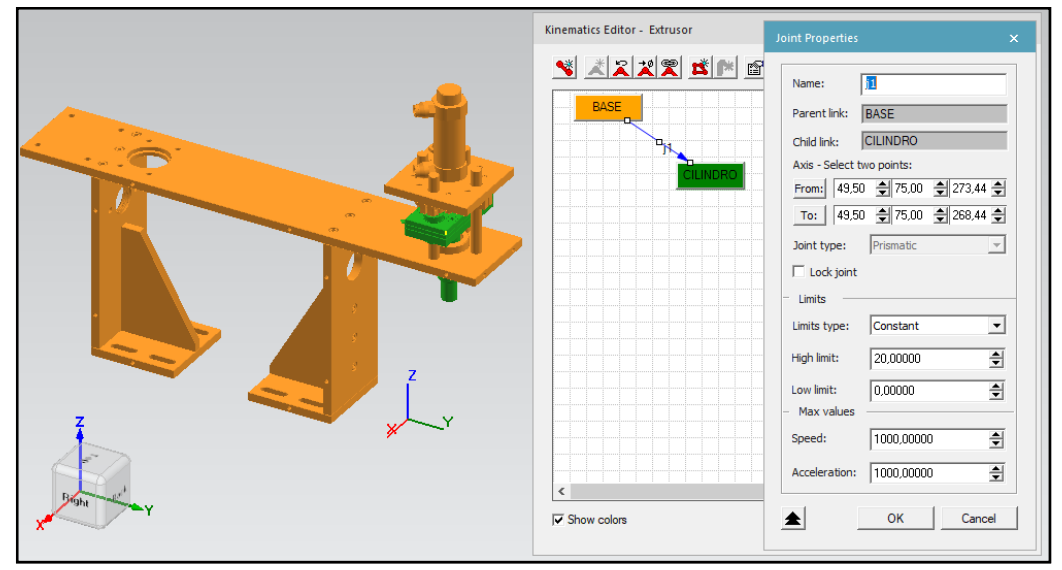

Fonte: Elaborado pelos autores.

A cor laranja representa os elementos fixos e a cor verde os elementos móveis.

## *2.3.2 Cinemática mesa giratória*

Para configuração da cinemática da mesa giratória (figura 12), foi aplicada a configuração de elemento rotativo, com limitações de movimento entre 0 e 180 graus.

**Figura 12 –** *Process Simulate* **– mesa giratória** *link* **j1**

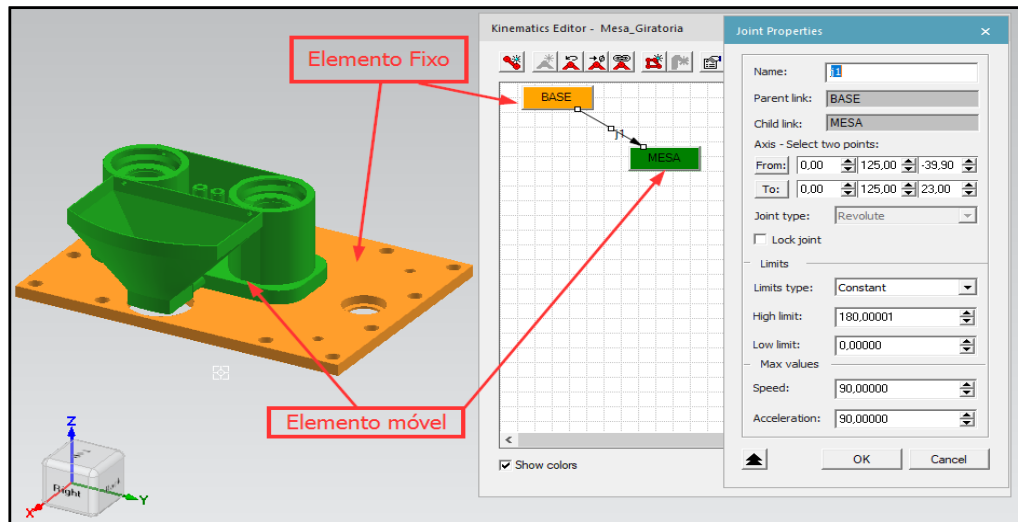

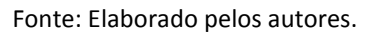

*Revista Brasileira de Mecatrônica, São Caetano do Sul, v. 4, n.2, p. 68-93 out./dez. 2021*

### *2.3.3 Cinemática da unidade de prensagem*

A unidade de prensagem possui quatro elementos de cinemática, os quais foram configurados de forma a possuir um elo de movimentação entre si (figura 13). Para isso foi necessário determinar a configuração da cinemática de cada elemento e suas características separadamente, e depois atribuir uma configuração de dependência entre eles através da opção *Joint dependency*.

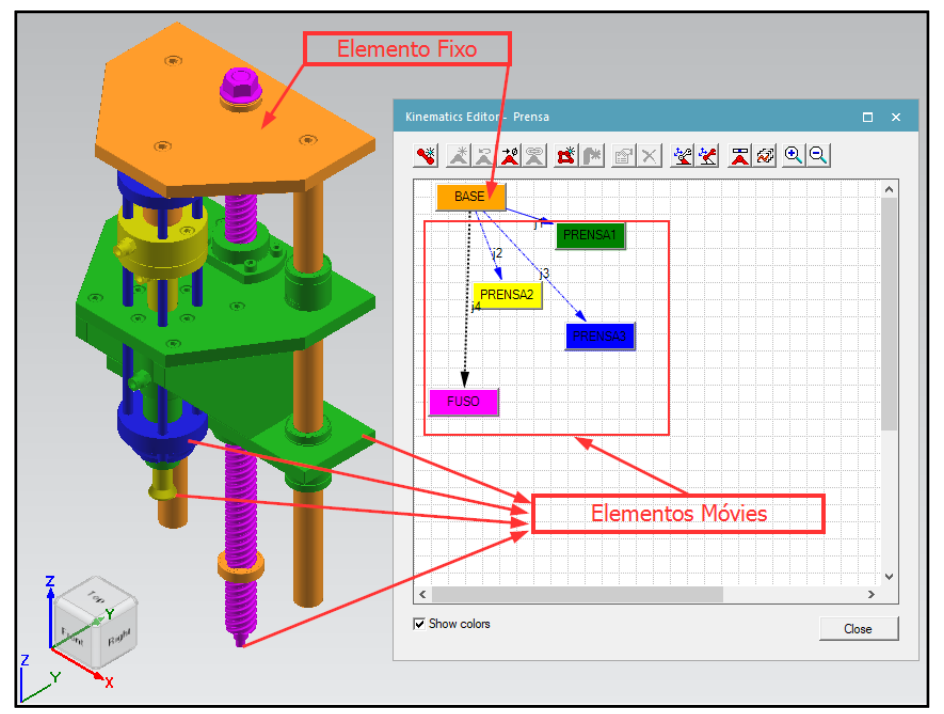

**Figura 13 –** *Process Simulate* **– Unidade de prensagem** *link* **j1/j2/j3/j4**

O elo de movimento J1 foi definido como o elemento principal dessa unidade de prensagem, onde é executado uma movimentação linear, através da configuração prismática de movimento dentro de seus limites, assim como os elos J2 e J3. Para o elo J4 foi atribuído a configuração de revolução, pelo fato de ser um fuso de esfera. Os elos J2, J3 e J4 se movimentarão em função do elo J1 conforme figuras 14, 15 e 16.

Fonte: Elaborado pelos autores.

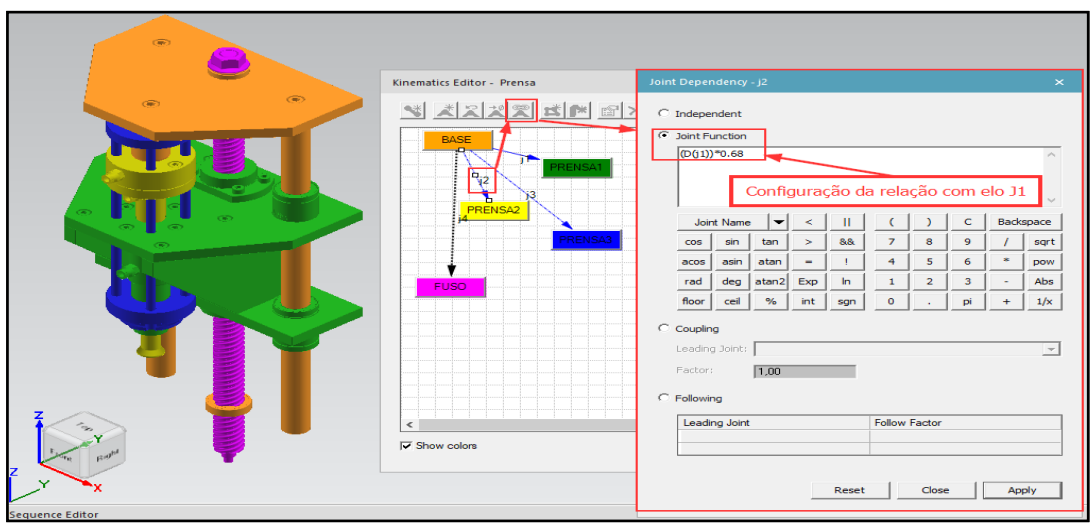

**Figura 14 –** *Process Simulate* **– Unidade de prensagem elo J2**

Fonte: Elaborado pelos autores.

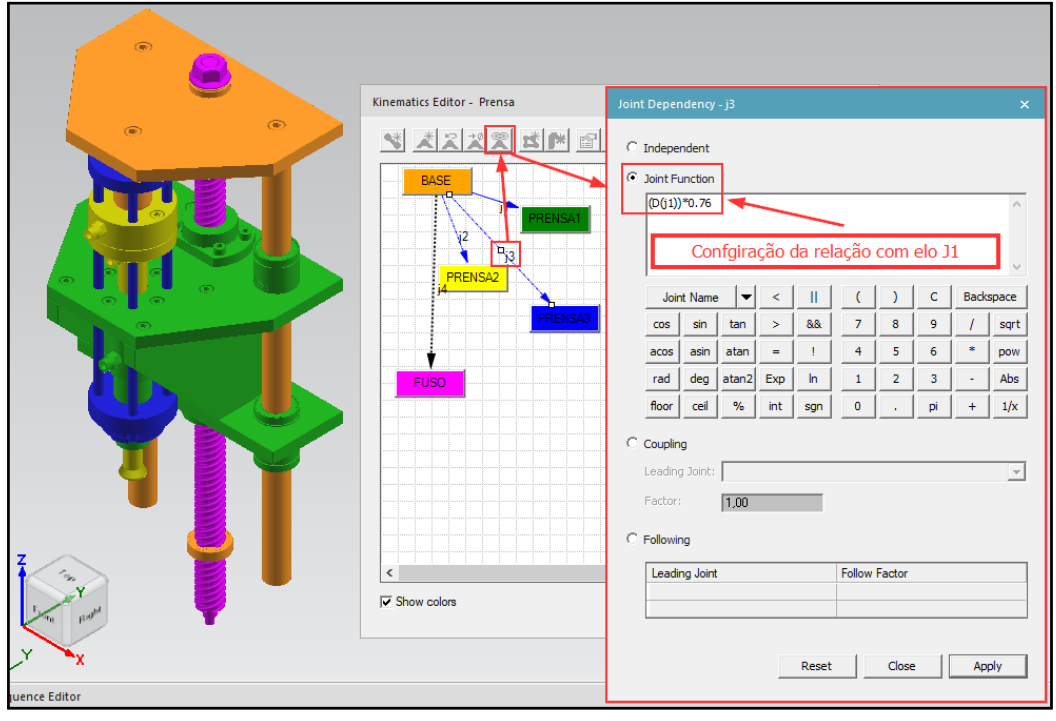

**Figura 15 –** *Process Simulate* **– Unidade de prensagem elo J3**

Fonte: Elaborado pelos autores.

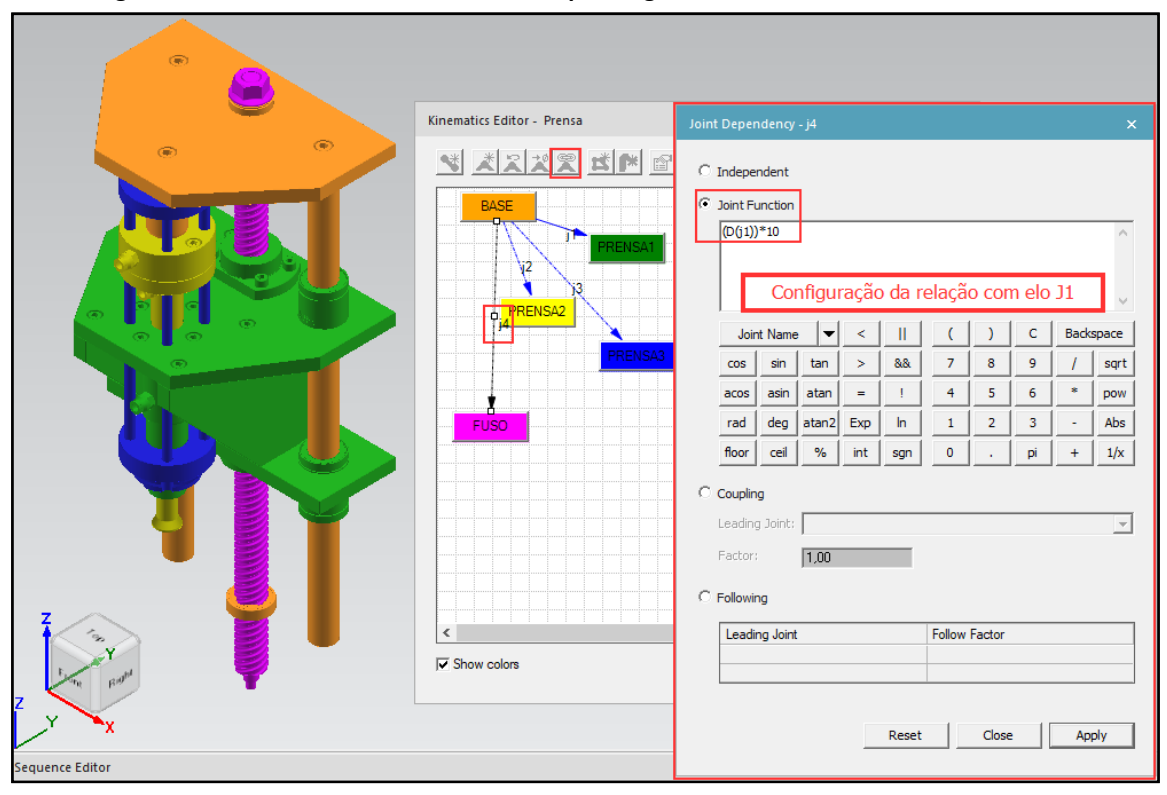

**Figura 16 –** *Process Simulate* **– Unidade de prensagem elo J4**

### *2.3.4 Interface de controle dos elementos*

Após realizadas as configurações de cinemática de cada elemento, foi necessário criar a interface de controle. Ela é o elo entre o ambiente do *Process Simulate* e o *software* de controle do CLP (TIA PORTAL). Para isso, é necessário vincular cada elemento com sua interface de controle especificada no CLP.

No ambiente de trabalho do TIA PORTAL, é necessário criar as *TAG's* de vínculo com os sinais de entrada e saída (figura 17). As entradas podem ser sinais de sensores de fim de curso, área de leitura de coordenadas de sistemas de medição, etc. As saídas podem ser sinais de controle para solenoides, área de escrita de uma determinada coordenada de eixos, etc. A figura 18 mostra o exemplo de configuração da interface de controle do extrator.

Nas figuras 18 a 22 está demonstrada a configuração do bloco lógico de parametrização do controle do cilindro extrator. Nesse bloco lógico estão configurados os elementos de cinemática do cilindro e determinados os elos de interface com as *TAG's* do CLP.

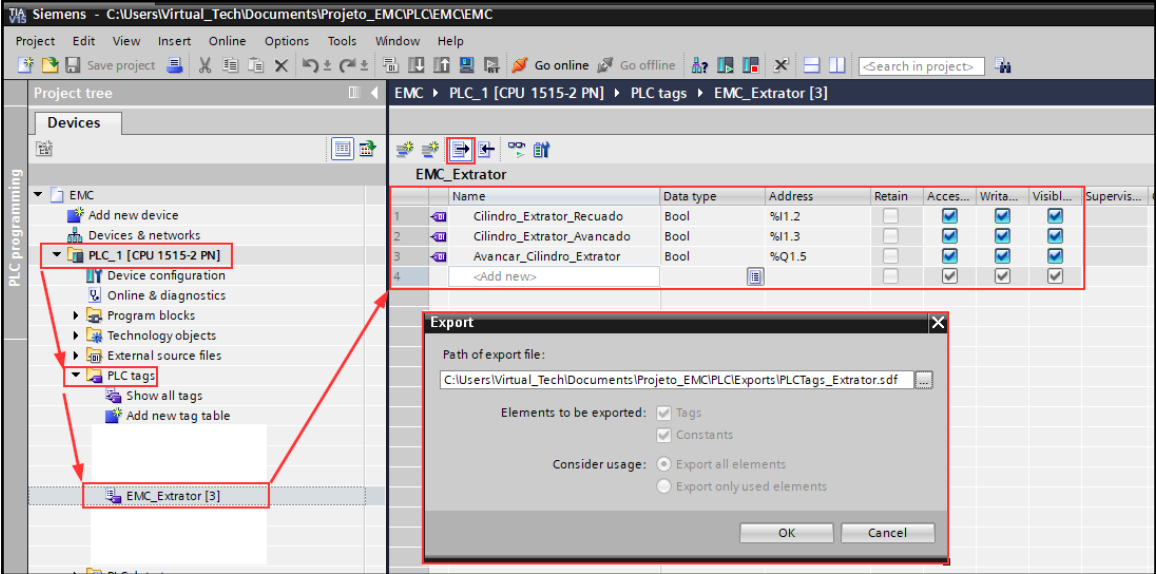

**Figura 17 – TIA PORTAL – Criação de TAG's de controle**

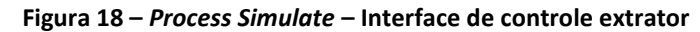

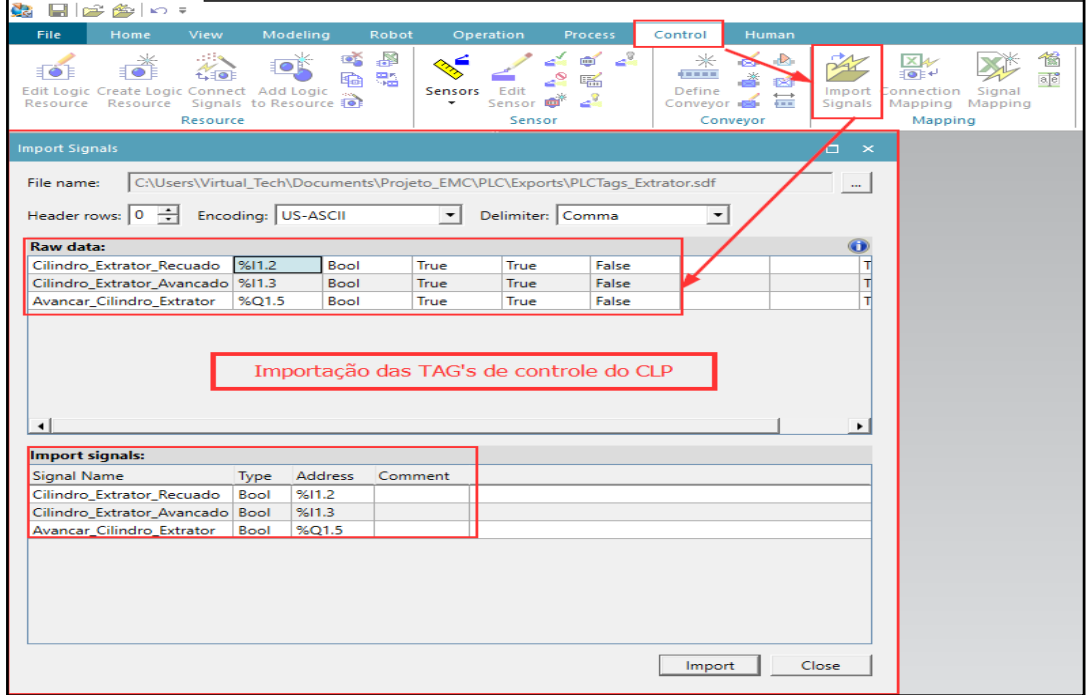

Fonte: Elaborado pelos autores.

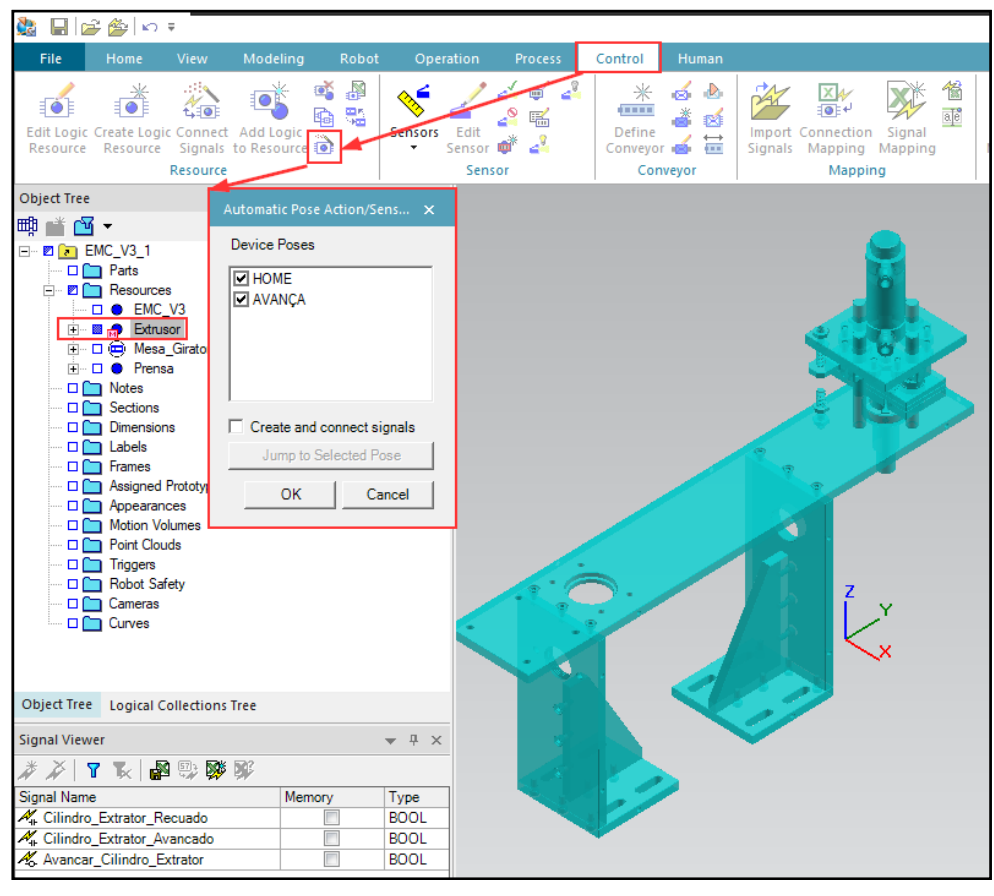

**Figura 19 –** *Process Simulate* **– Criação dos blocos lógicos de controle**

Fonte: Elaborado pelos autores.

**Figura 20 –** *Process Simulate* **– elo de interface de entradas**

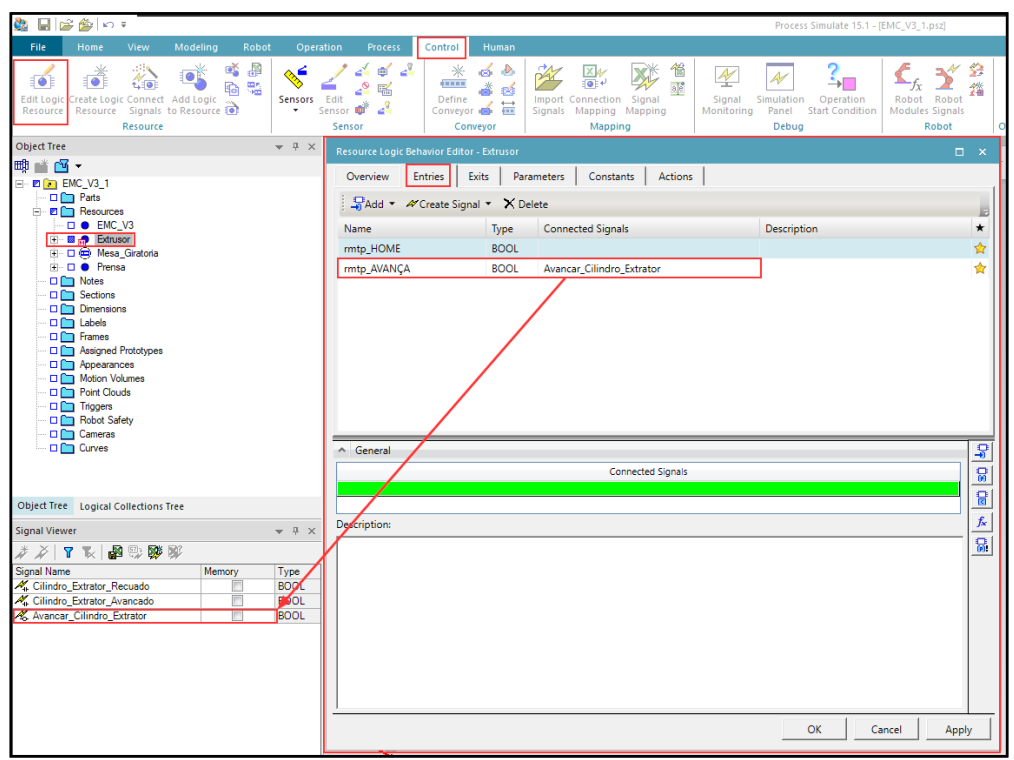

**Figura 21 –** *Process Simulate* **– elo de interface de saídas**

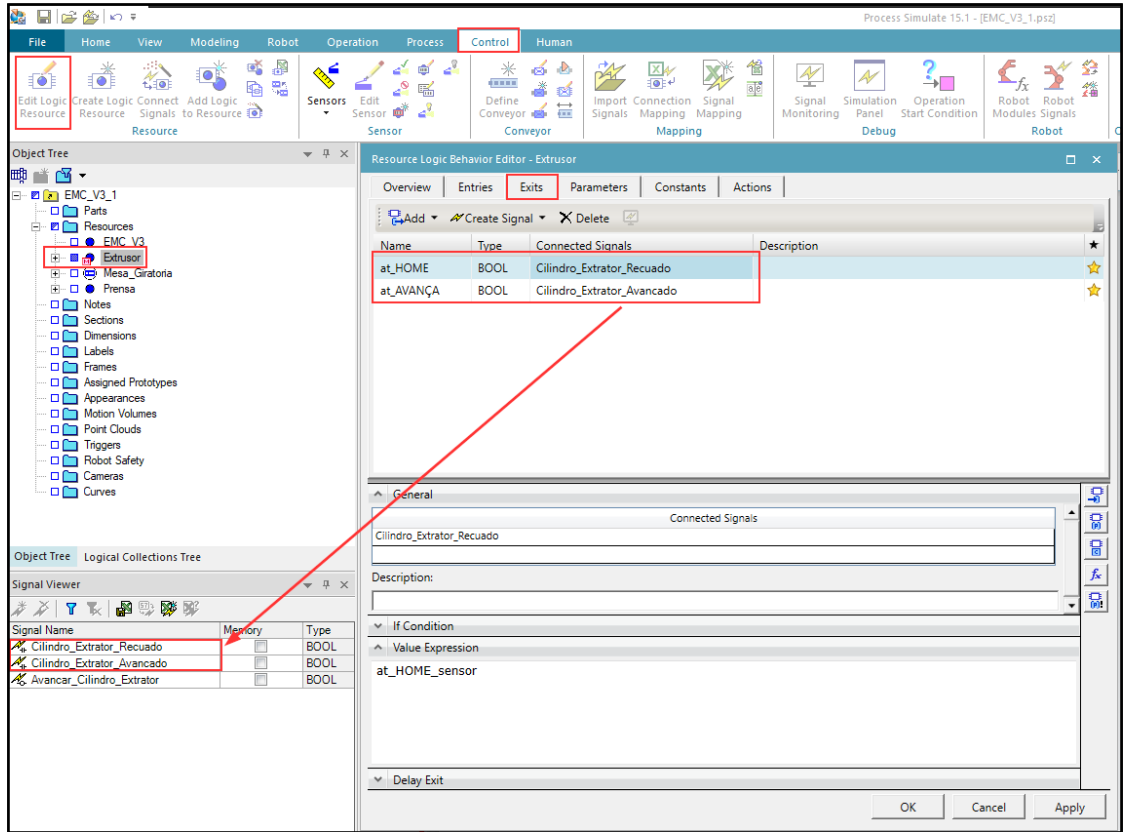

Fonte: Elaborado pelos autores.

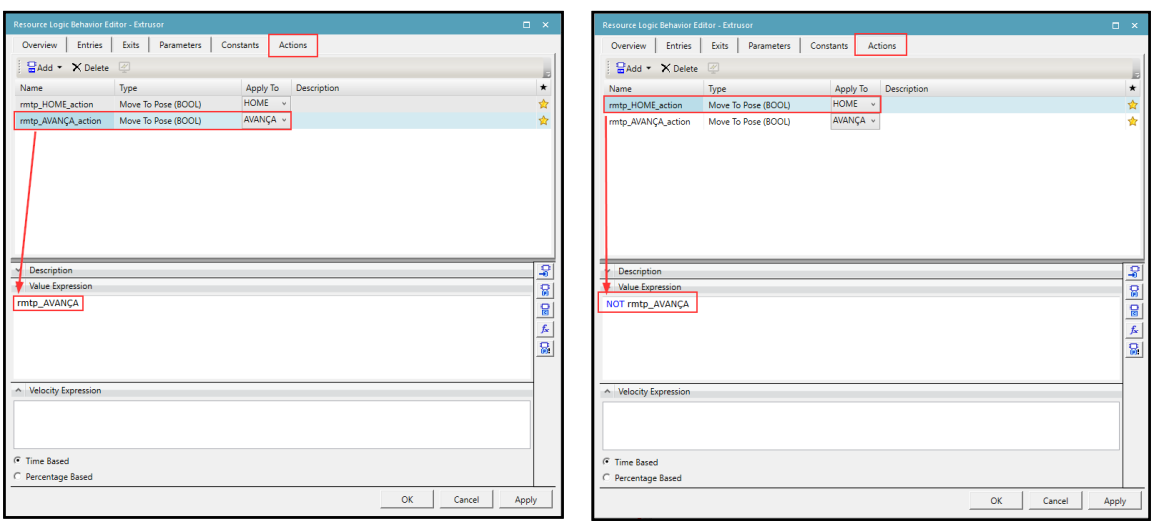

**Figura 22 –** *Process Simulate* **– Parâmetros de ações**

Fonte: Elaborado pelos autores.

Após as configurações dos blocos lógicos de controle dos elementos de movimentação, foi necessário atribuir o elo de comunicação para o *Process Simulate*. Essa interface é necessária para criar o meio de comunicação entre ambos os *softwares*, ou seja, será possível coletar e enviar sinais entre os elementos de movimento (*Process Simulate*) e os dispositivos de controle (CLP), como podem serem vistos nas figuras 23 e 24.

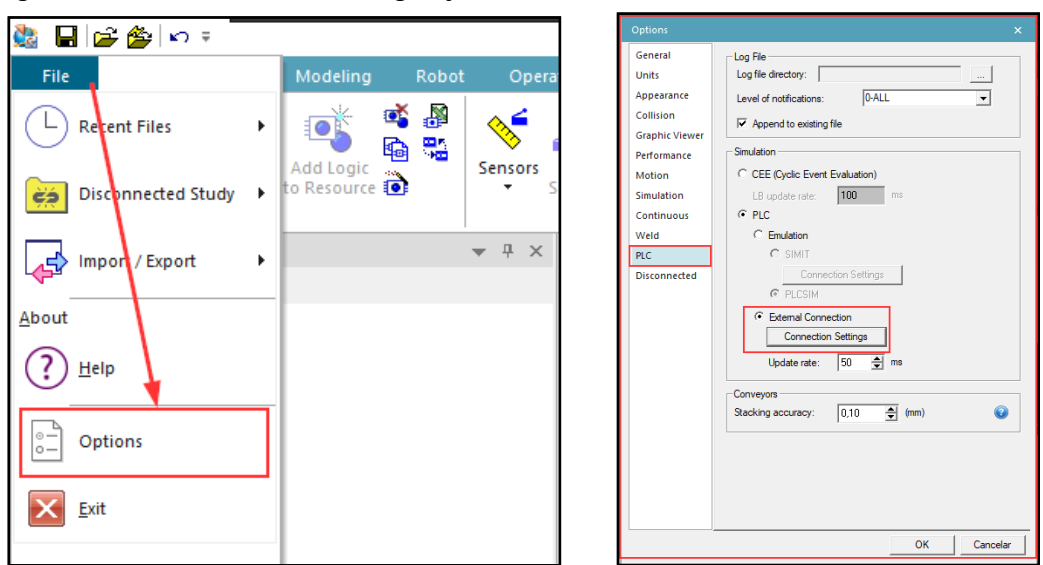

**Figura 23 –** *Process Simulate* **– Configuração de conexão**

Fonte: Elaborado pelos autores.

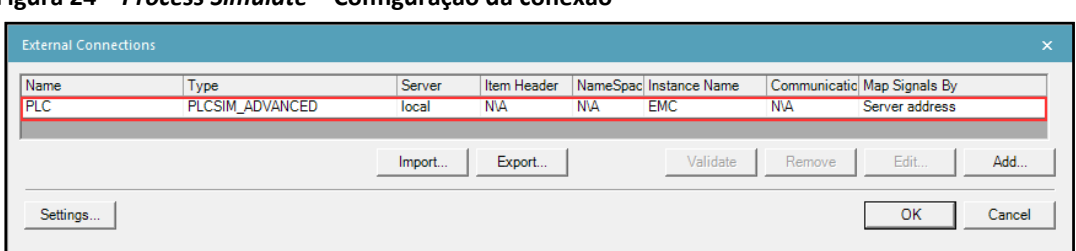

**Figura 24 –** *Process Simulate* **– Configuração da conexão**

Através dos blocos de programas de funções e controles criados no *TIA PORTAL* será possível realizar as movimentações de todos os elementos configurados do *Process Simulate*. Cada bloco de função criado no CLP é responsável por conter as lógicas de sequências de operação de cada elemento (cilindro extrator, mesa giratória, unidade de prensagem), assim como o controle da estação, por exemplo: partida do ciclo, parada em fim de ciclo, posição inicial, etc.

Na figura 25 estão demonstrados alguns blocos de programas, para os quais foram desenvolvidas as lógicas de controle e sequência de funcionamento da estação. Na mesma figura verificam-se os objetos de tecnologia, que foram criados para controle dos servomotores, os quais foram desenvolvidos para controle e diagnósticos dos eixos pertencentes ao grupo de mesa giratória (eixo C1) e da unidade de prensagem (eixo Z1). A partir desses objetos tecnológicos foi possível configurar todos os parâmetros dos eixos, tais como velocidade, aceleração, limites de movimentos, configuração de eixo rotativo ou linear, etc. (figura 26)

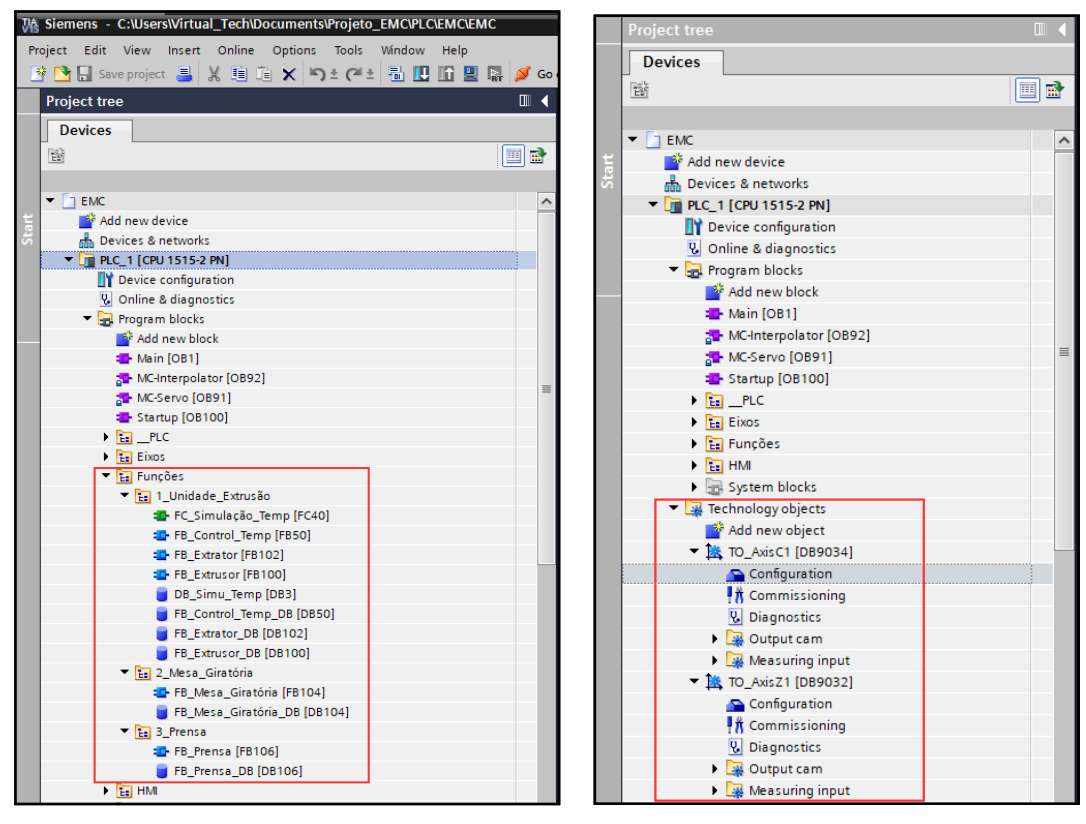

#### **Figura 25 – TIA PORTAL – Blocos de programas**

Fonte: Elaborado pelos autores.

*Revista Brasileira de Mecatrônica, São Caetano do Sul, v. 4, n.2, p. 68-93 out./dez. 2021*

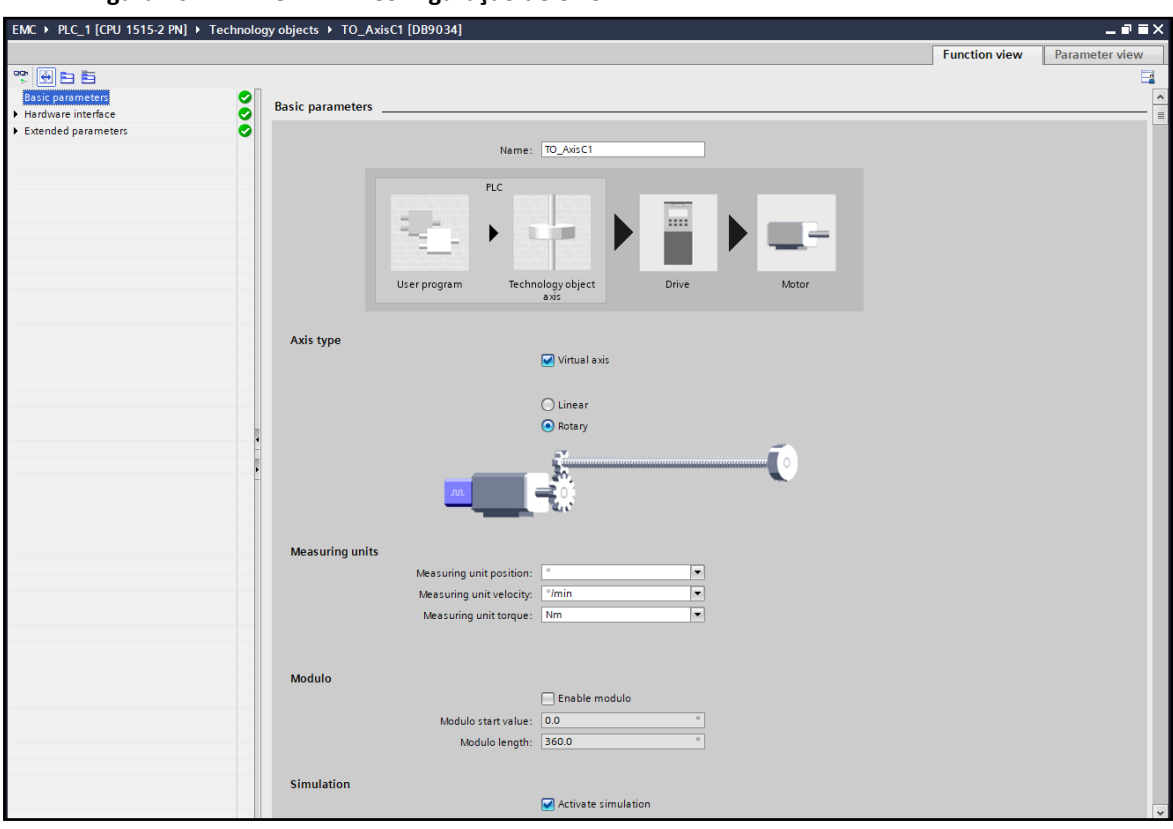

**Figura 26 – TIA PORTAL – Configuração de eixo**

Fonte: Elaborado pelos autores.

Através do *TIA PORTAL* também foram desenvolvidas as telas de interface com o operador (IHM). Nelas têm-se funções manuais, ajustes e modos de operações da estação. As figuras 27 e 28 mostram exemplos de telas desenvolvidas.

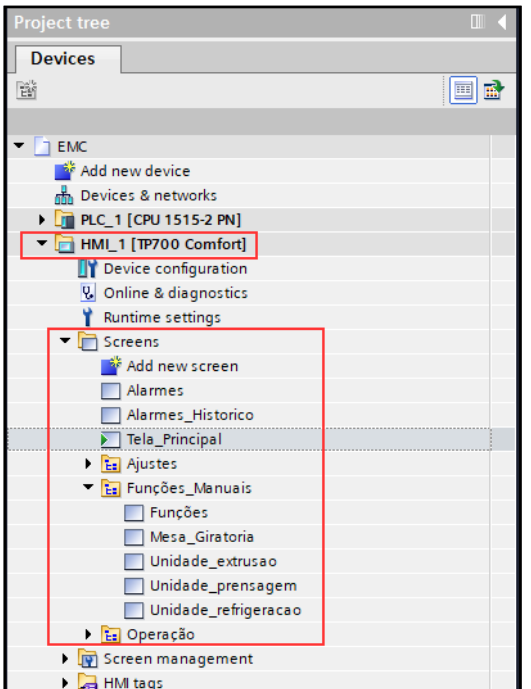

**Figura 27 – TIA PORTAL – Tela IHM**

Fonte: Elaborado pelos autores.

*Revista Brasileira de Mecatrônica, São Caetano do Sul, v. 4, n.2, p. 68-93 out./dez. 2021*

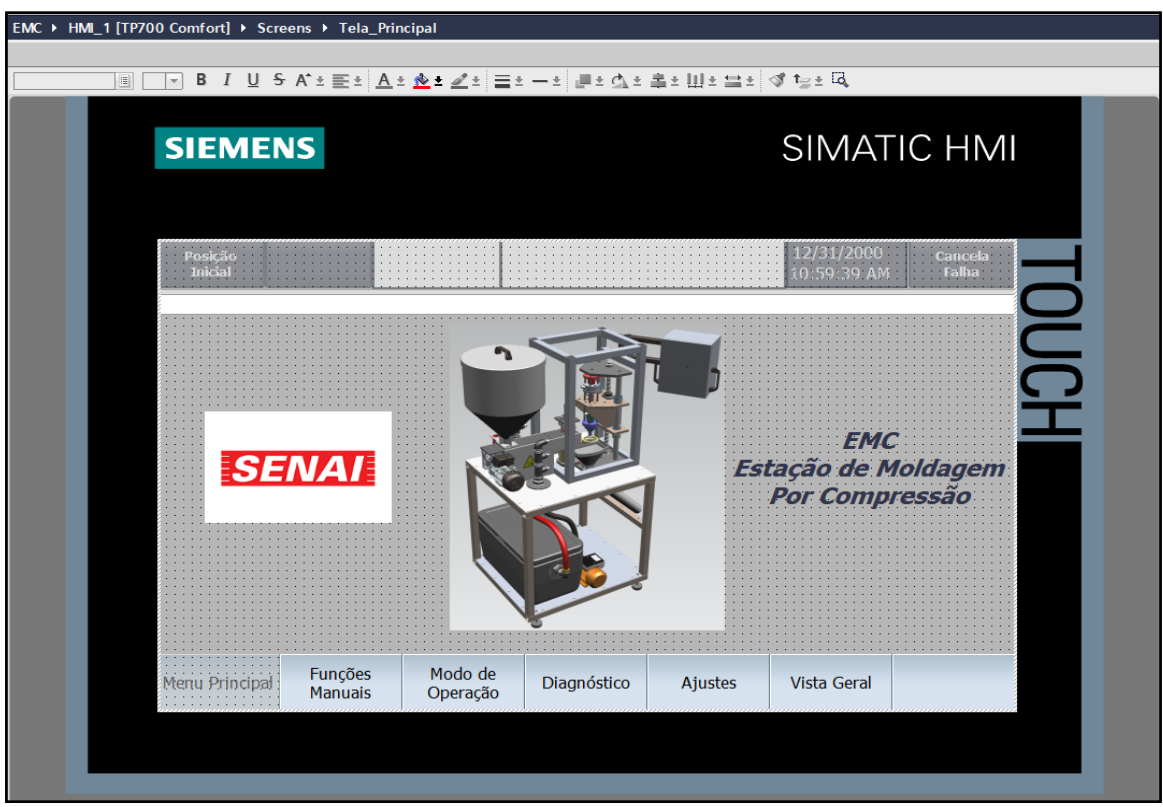

**Figura 28 – TIA PORTAL – Tela IHM página principal**

Fonte: Elaborado pelos autores.

### *2.3.5 Comissionamento Virtual*

O comissionamento virtual é realizado através da interação de três *softwares* simultaneamente.

Para o programa de CLP, será necessário utilizar o aplicativo *S7-PCLSIM Advanced V2.0 SP1*. Ele é responsável por criar um ambiente de *hardware* virtualizado de todos os componentes que pertencem ao CLP, ou seja, *CPU*, módulos de entrada e saída digitais, etc. (figura 29)

**Figura 29 – S7-PLCSIM** *Advanced*

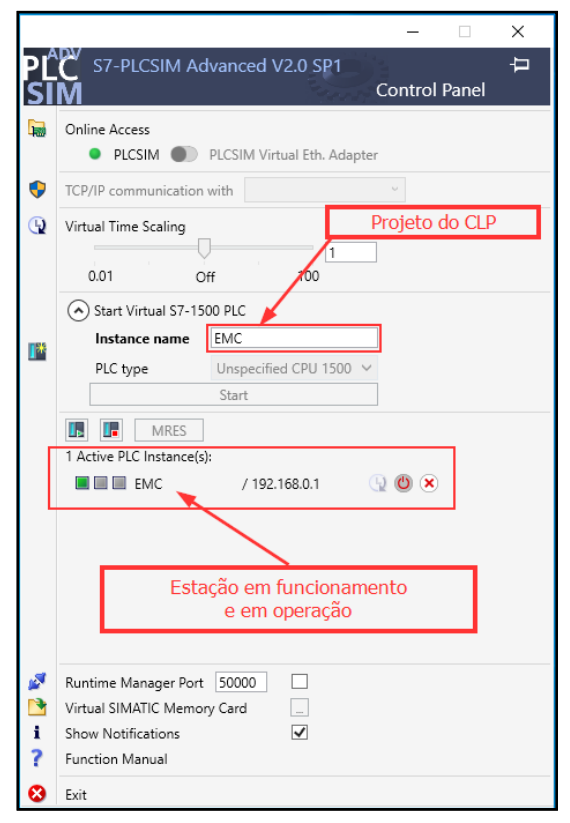

Fonte: Elaborado pelos autores.

No *software* do *Process Simulate*, após ter elaborado todos elementos de movimento e suas configurações, será necessário abrir a janela do ambiente de simulação e iniciar a simulação da estação (figura 30).

| 日日参い。<br><b>Sep</b>                                                                                                    |                                                                                                    |
|----------------------------------------------------------------------------------------------------|----------------------------------------------------------------------------------------------------|
| File<br>View<br>Modeling<br>Home<br>Robot<br>Operation                                                                                                    | Process<br>Control<br>Human                                                                                                    |
| <u>44</u><br>IÔ<br><b>Welcome Viewers Relations</b><br>eMServer<br>Robot Program Simulation Path<br>Viewer Attributes Viewer<br>Page<br>Viewer                                                                                                    | Y,<br>۰,<br>$\mathcal{N}_{\mathbf{a}}$<br>K)<br>a e<br>eb.<br>$\sim$<br>Standard Line Simulation<br>Paste<br>Rename<br>Apply<br>Variant Filter<br>×<br>Mode<br>Panel<br>Editor<br>Objects<br>Mode |
| <b>Viewers</b>                                                                                                    | Edit<br>Study                                                                                                    |
| $\sqrt{4}$ $\sqrt{4}$<br>Object Tree                                                                                                    |                                                                                                    |
| 瞰ば回▼<br>□ ■□ EMC_V3_1<br><u>Dn</u> Parts<br>⊟ <sup></sup> <b><sup>22</sup> △</b> Resources<br><b>BO EMC_V3</b><br><b>E B</b> ● Extrusor<br><b>E B B</b> Mesa_Giratoria<br><b>i</b> - ■ ● Prensa<br>□□ Notes<br>$\Box$ Sections<br>Dimensions<br>$\square$ Labels<br>□ Frames<br>Assigned Prototypes<br>$\Box$ Appearances<br>Motion Volumes<br>Point Clouds<br>$\Box$ Triggers<br>Robot Safety<br>□ Cameras<br>— □ □ Curves |                                                                                                    |
| Object Tree    Logical Collections Tree                                                                                                    |                                                                                                    |
| $-4$<br><b>Signal Viewer</b>                                                                                                    |                                                                                                    |
| 本文 「下国部政政<br>Signal Name<br>Memory<br>Type<br>Cilindro_Extrator_Recuado<br><b>BOOL</b><br>Г<br>Cilindro_Extrator_Avancado<br>$\Box$<br><b>BOOL</b><br>$\Box$<br>A Avancar_Cilindro_Extrator<br><b>BOOL</b>                                                                                                    | ►χ                                                                                                    |
|                                                                                                    | <b>Sequence Editor</b>                                                                                                    |
|                                                                                                    | <b>☞ ※ ④ Q Q ◎ 邮   ₭  ₭  ◀ ◀ Ⅲ ▶ ┃▶</b> N M   ▶ ⊙<br>O.<br>0.5<br>2.0<br>2.5<br>1.0<br>1.5                                                                                                    |
|                                                                                                    | $\frac{3.0}{1}$<br>Sequence Editor                                                                                                    |
| $\,>\,$                                                                                                    | $\left\langle \cdot \right\rangle$<br>$ F $ 4                                                                                                    |

**Figura 30 –** *Process Simulate* **– Janela de simulação**

Fonte: Elaborado pelos autores.

A IHM também poderá ser simulada e é através dela que se pode interagir com os controles da estação. Na figura 31 é demonstrada a tela principal de operação, a qual operador poderá visualizar o atual estado da estação, visualizar mensagens de *status*, assim como também acessar os menus de operação como por exemplo: modo de operação, funções manuais, ajustes, diagnósticos e vista geral.

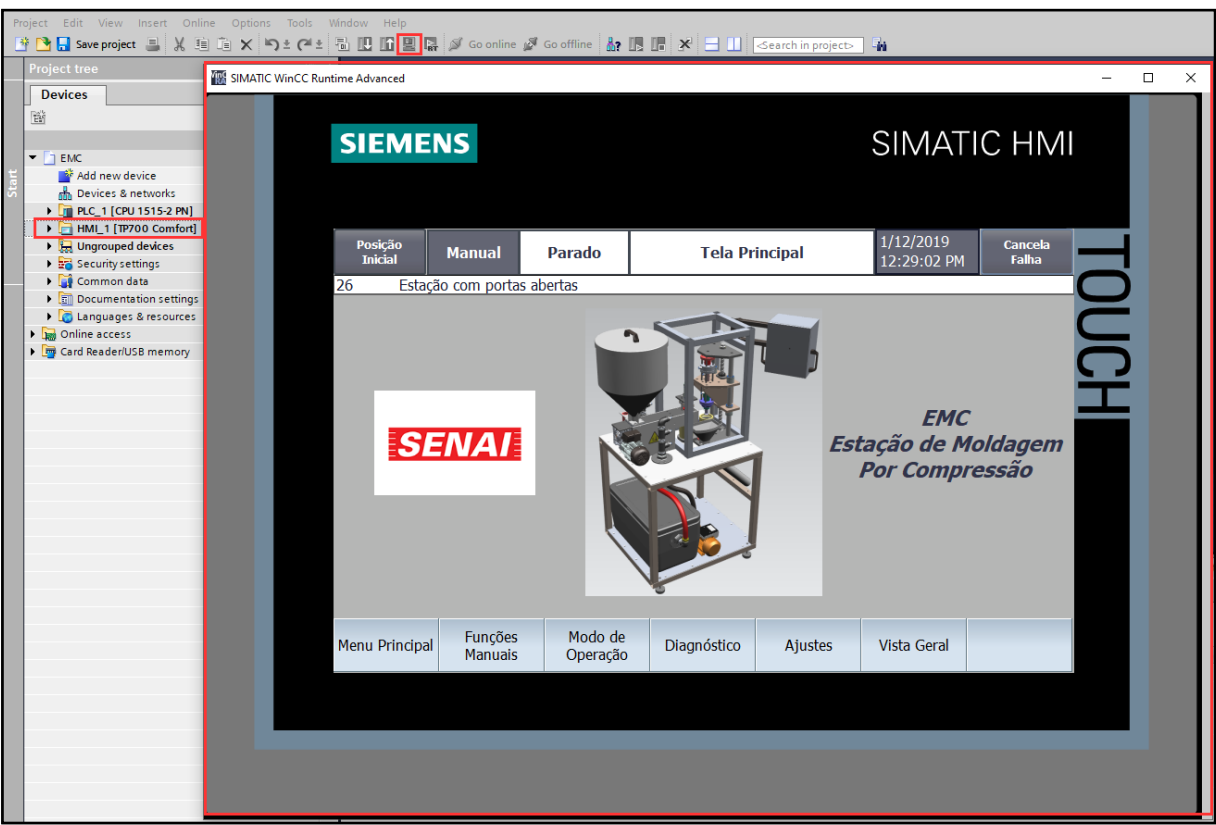

**Figura 31 – TIA PORTAL – Simulação do IHM**

Fonte: Elaborado pelos autores.

### **3 Considerações finais**

Nesse projeto, todos os elementos de movimento da estação de moldagem por compressão, desde um simples cilindro pneumático até os eixos com servomotores, foram simulados e testados no ambiente virtualizado, possibilitando assim uma análise e verificação de funcionamento de todos os atuadores no modo manual e no modo automático. Obtevese um resultado valioso no que diz respeito ao comissionamento da estação, pois através do comissionamento virtual foi possível identificar interferências do projeto mecânico e funcionamento das lógicas dos programas de CLP, proporcionando um ganho na fase de engenharia e reduzindo o tempo de colocação em funcionamento real da estação.

## **REFERÊNCIA**

GUERRERO, Luis Villagómez; LÓPEZ, Virgilio Vásquez; MEJÍA, Julián Echeverry. Virtual commissioning with process simulation (Tecnomatix). **Journal of Computer-Aided Design and Applications**, v11, p S11-S19, 2014. Disponível em: https://doi.org/10.1080/16864360.2014.914400. Acesso em: 23 mai. 2021.

PORTELINHA, Rodrigo Parzianello. **Comissionamento virtual aplicado à automação de processos de manufatura:** organização do conhecimento**.** 2014. 99f. Dissertação - Mestrado (Engenharia Aeronáutica e Mecânica) - Instituto Tecnológico de Aeronáutica, São José dos Campos, 2014. Disponível em:

https://bdtd.ibict.br/vufind/Record/ITA\_233c467e68076592eb88000347144441. Acesso em: 19 nov. 2021.

VIEIRA, Tales Gustavo. **Proposta de método para aplicação de comissionamento virtual, inserido a rotina de simulação.** 2014. 78f. Dissertação de mestrado em Sistemas Aeroespaciais e Mecatrônica-Instituto Tecnológico de Aeronáutica. São Jose dos Campos, 2014. Disponível em:

https://bdtd.ibict.br/vufind/Record/ITA\_b186d2e1eaeb73ee2e7ed7d9e2050e7e. Acesso em: 19 nov. 2021.

## **REFERÊNCIA CONSULTADA**

FIRST STEPS with process simulate and connection to a PLC, 2020. 1 video (9 min). Publicado pelo canal Siemens. Disponível em:

https://www.youtube.com/watch?v=APSWlK\_xL9g. Acesso em: 23 mai. 2021.

#### **AGRADECIMENTOS**

Agradecemos primeiramente a Deus por ter concedido saúde a nós e aos nossos familiares em meio a um período de pandemia que vivenciamos. Ao corpo docente da Faculdade SENAI de Tecnologia Mecatrônica e em especial ao professor Paulo Sebastião Ladivez pela paciência, dedicação e pelo compartilhamento de suas experiências, as quais contribuíram para o desenvolvimento desse projeto e para o crescimento profissional de cada integrante.

À Empresa B. GROB do Brasil, pela assessoria de sua equipe de engenharia mecânica e de controles, os quais contribuíram com exemplos de aplicações de comissionamento virtual em seus projetos.

À família de cada integrante, pelo apoio e compreensão durante a fase de desenvolvimento desse projeto.

#### **Sobre os autores:**

#### **<sup>i</sup>ALEX BEZERRA DA SILVA**

**\_\_\_\_\_\_\_\_\_\_\_\_\_\_\_\_\_\_\_\_\_**

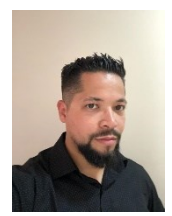

Cursando atualmente Superior em Tecnologia Mecatrônica Industrial pela Faculdade SENAI de Tecnologia Mecatrônica (2021). Formado em Técnico em automação industrial (2006) pelo Senai Almirante Tamandaré (2001) e graduação em administração de empresas pela Faculdade Anchieta (2008). Experiência com comissionamento de sistemas de automação, programação e desenvolvimento de projetos de automação. Atualmente trabalhando como projetista de *software* no departamento de engenharia de comandos na empresa B. GROB do Brasil**.**

#### **ii ALEXANDRE BONFIM ALVES BONADIO**

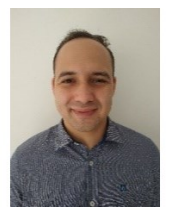

Cursando atualmente Superior em Tecnologia Mecatrônica Industrial pela Faculdade SENAI de Tecnologia Mecatrônica (2021). Formado em Tecnologia em Polímeros (2012) pela Faculdade SENAI de Tecnologia Ambiental e em Técnico em Plásticos (2009) pela Escola SENAI Mario Amato. Possui experiência na área de projetos mecânicos. É projetista na empresa REVPACK Tecnologia e Comércio de Componentes Plásticos, atuando no setor de engenharia.

#### **iii PEDRO HENRIQUE GONÇALVES SILVA**

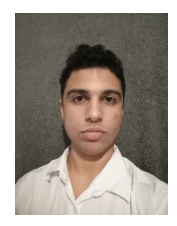

Cursando atualmente Superior em Tecnologia Mecatrônica Industrial pela Faculdade SENAI de Tecnologia Mecatrônica (2021). Formado em Técnico em mecatrônica (2018) pela ETEC Lauro Gomes. Tem experiência em manutenção e calibração de equipamentos SMT da marca FUJI.

#### **iv RICARDO SUMAN FILHO**

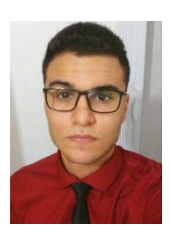

Cursando atualmente Superior em Tecnologia Mecatrônica Industrial pela Faculdade SENAI de Tecnologia Mecatrônica (2021). Formado em Técnico Eletroeletrônico (2018) e Aprendiz de Mecânico de Usinagem pela Escola SENAI "A. Jacob Lafer" (2016). Tem experiência em montagem e manutenção de motores elétricos e placas eletrônicas (PCB).

#### **<sup>v</sup>WILLIAM GREGORIO DA SILVA**

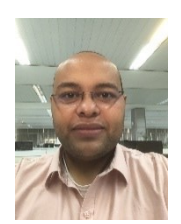

Cursando atualmente Superior em Tecnologia Mecatrônica Industrial pela Faculdade SENAI de Tecnologia Mecatrônica (2021). Formado em Técnico em Eletroeletrônica (2004) e Eletricista de Manutenção Eletroeletrônica pela Escola SENAI "A. Jacob Lafer" (2001). Tem experiência na área de Automação Industrial. É líder de Automação Industrial na empresa B. GROB do Brasil responsável pelo setor de Controles e Automação.

#### **vi PAULO SEBASTIÃO LADIVEZ**

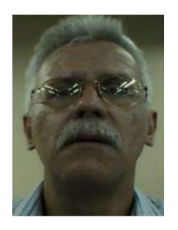

Possui graduação em Engenharia Elétrica pela Universidade Mogi das Cruzes (1984) com especialização em Tecnologias e Sistemas de Informação pela Universidade Federal do ABC (2013). Atualmente é professor da Faculdade SENAI de Tecnologia Mecatrônica, lecionando as disciplinas Projetos, Microcontroladores, Linguagem de Programação no Curso de Tecnologia em Mecatrônica Industrial e na Pós-Graduação em Automação Industrial. Tem experiência na área de Engenharia Eletrônica, com ênfase em Automação Industrial e Mecatrônica, atuando principalmente nos seguintes temas: Mecatrônica, Manufatura Digital, Redes Industriais, Automação Industrial, Microcontroladores e Controle.

#### **vii DANIEL CAMUSSO**

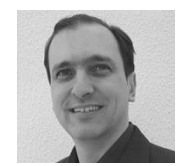

Mestrando Profissional pela Universidade de Taubaté - UNITAU (previsão de término 2021). Pós-Graduado em Industrial 4.0 pela Faculdade SENAI de Tecnologia Mecatrônica (previsão de término 2021). Pós-Graduado em Engenharia Automobilística pela Faculdade de Engenharia Industrial - FEI (2000). Aperfeiçoamento em CAD/CAM/CAE pela Dassault Systemes em Paris - França. Graduado em Engenharia Mecânica Plena pela FEI (1996). Atualmente é docente no curso Técnico em Mecatrônica pela Escola SENAI Armando de Arruda Pereira. Professor do curso Superior "Tecnologia Mecatrônica Industrial" pela Faculdade SENAI e do curso de "Pós-Graduação em Projetos, Manufatura e Análise de Engenharia. Também docente do curso de especialização de CAD/CAE para Engenheiros de Países da América Latina (Convênio Brasil JICA Japan International Cooperation Agency). Participação no projeto Bleriot, um trabalho colaborativo entre Brasil, França e Índia e apresentado em 2009 na Feira Internacional de Aviação em Le Borget (França. Possui experiência como engenheiro na área de desenvolvimento de novos projetos para a indústria automobilística, utilizando o *software* CATIA e NX.